**Guía para a diversificación de espazos educativos na ESO dende unha perspectiva inclusiva, igualitaria e interdisciplinaria**

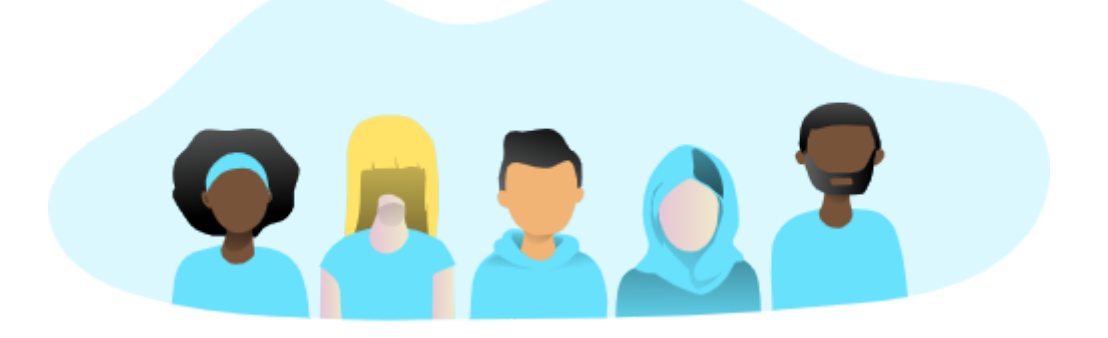

# **Manual de uso**

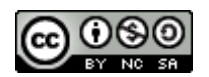

"Guía para a diversificación de espazos educativos na eso dende unha perspectiva inclusiva, igualitaria e interdisciplinaria" por Rosa María González Iglesias e Elisa Moreira García publícase baixo unha licenza Creative Commons [Recoñecemento-NonComercial-CompartirIgual](http://creativecommons.org/licenses/by-nc-sa/4.0/) 4.0 Internacional

Recurso creado durante unha licenza retribuída pola Consellería de Cultura, Educación e Universidade da Xunta de Galicia.

#### GUÍA PARA A DIVERSIFICACIÓN DE ESPAZOS EDUCATIVOS NA ESO DENDE UNHA PERSPECTIVA INCLUSIVA, IGUALITARIA E INTERDISCIPLINARIA

## Índice

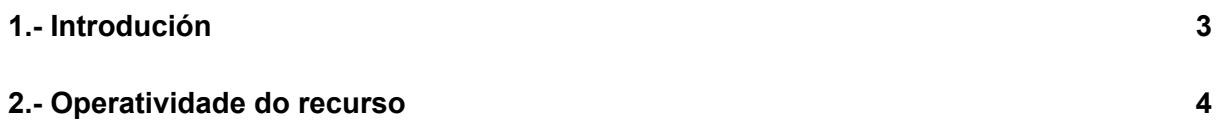

### <span id="page-2-0"></span>1.- Introdución

Esta guía, en formato Aula Virtual, divídese en 7 grandes bloques, constituíndo cada un deles un Tema da Aula Virtual. Ademais, para facilitar o achegamento a cada unha das temáticas, cada bloque estará estruturado en catro apartados:

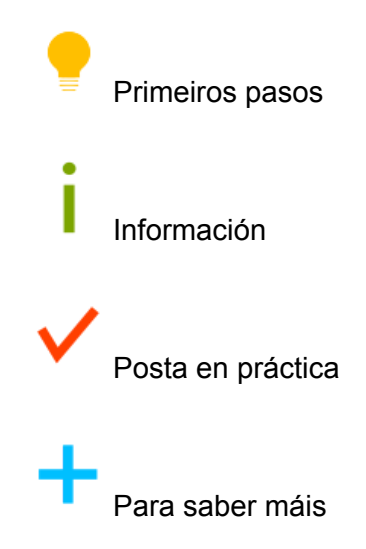

Debe terse en conta que esta Guía pretende achegarse a todo o conxunto da comunidade educativa, partindo do profesorado, dun xeito interdisciplinario, querendo ser unha proposta o máis transversal posible, non dedicada a unha única materia ou especialidade. Polo tanto, non se presenta unha enumeración de contidos ou estándares curriculares ao uso, senón un abanico das diferentes oportunidades que abre cada un dos bloques.

Dada a ampla casuística que podemos atopar en cada centro, con contextos e condicionantes diferentes, animamos a tomar este recurso como un punto de partida que poida ser personalizado e adaptado a cada realidade.

### <span id="page-3-0"></span>2.- Operatividade do recurso

Para facilitar a navegabilidade do recurso, na páxina principal da Aula Virtual amosaranse contraídos os diferentes bloques que compoñen a guía, amosándose unha breve descrición de cada apartado e unha icona representativa. Para acceder ao contido de cada bloque, unicamente haberá que pinchar sobre o título de cada tema, abríndose así o contido de cada sección nunha páxina.

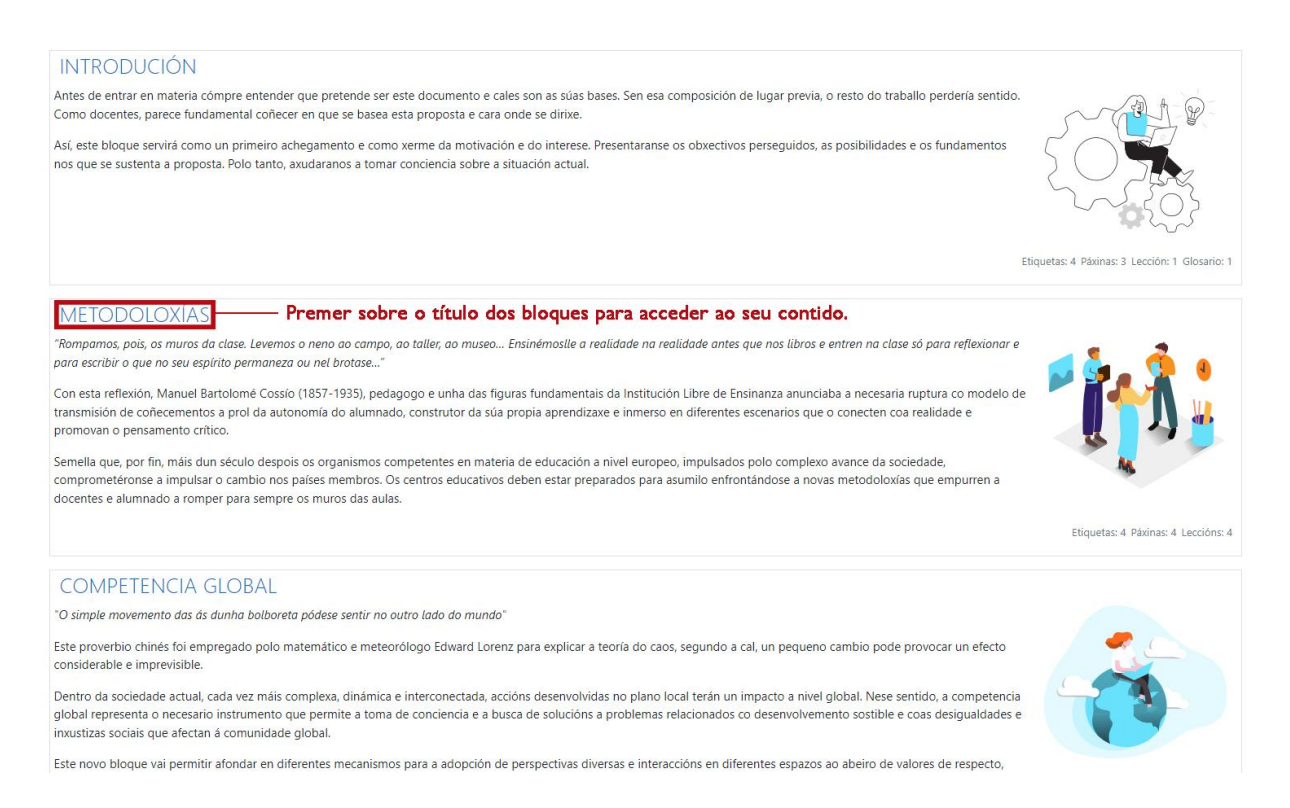

Os diferentes contidos preséntanse fundamentalmente en formatos de [Páxinas](https://docs.moodle.org/all/es/Recurso_p%C3%A1gina) ou [Leccións](https://docs.moodle.org/all/es/Actividad_de_lecci%C3%B3n), facilitándose así a súa visualización. No caso das Páxinas, os contidos amosaranse nunha única xanela, sen precisar ningún tipo de navegabilidade extra. No que respecta ás Leccións, os diferentes contidos iranse amosando nunha sucesión de páxinas. Para poder navegar e avanzar ou retroceder dentro das leccións existen diferentes alternativas:

- Mediante os botóns de Anterior e Seguinte que se amosan na parte baixa.
- A través do Menú da lección que se amosa na parte esquerda da xanela.

#### GUÍA PARA A DIVERSIFICACIÓN DE ESPAZOS EDUCATIVOS NA ESO DENDE UNHA PERSPECTIVA INCLUSIVA, IGUALITARIA E INTERDISCIPLINARIA

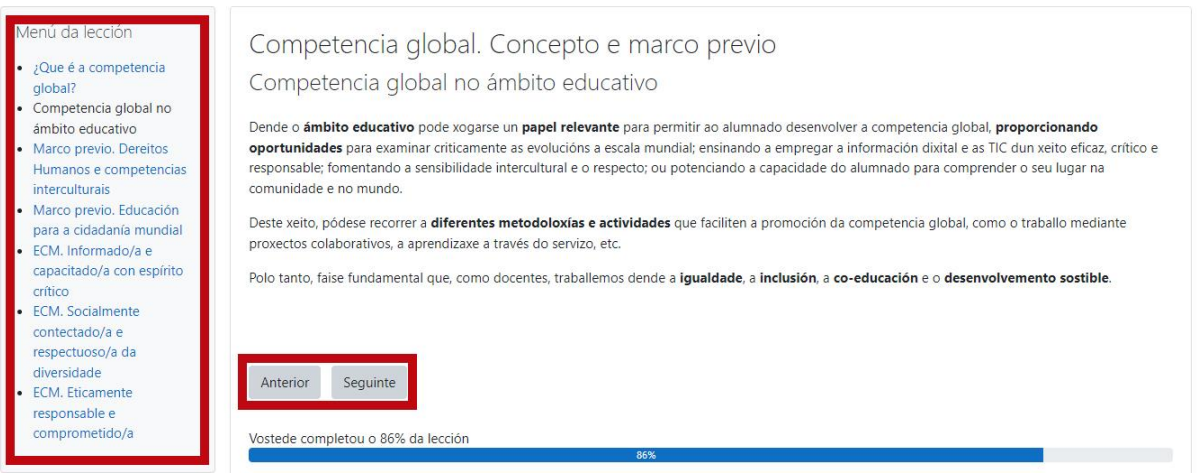

Ademais, dentro das diferentes leccións e páxinas amosaranse diferentes formatos de contido, texto, imaxes, gráficos.... e interactivos  $H5P$ . No caso dos interactivos, aparecerán, en cada H5P, as instrucións específicas para o seu funcionamento.

Por último, para navegar entre os diferentes bloques da Guía pódese empregar a páxina principal da Aula Virtual e entrar en cada bloque tal e como describimos ao principio deste capítulo. Ou, estando dentro dun bloque, pódese tamén navegar cara ao anterior ou ao seguinte tema mediante as frechas de navegación que se amosan na parte inferior e superior; ou a calquera outro apartado empregando o menú despregable de *Ir a...*:

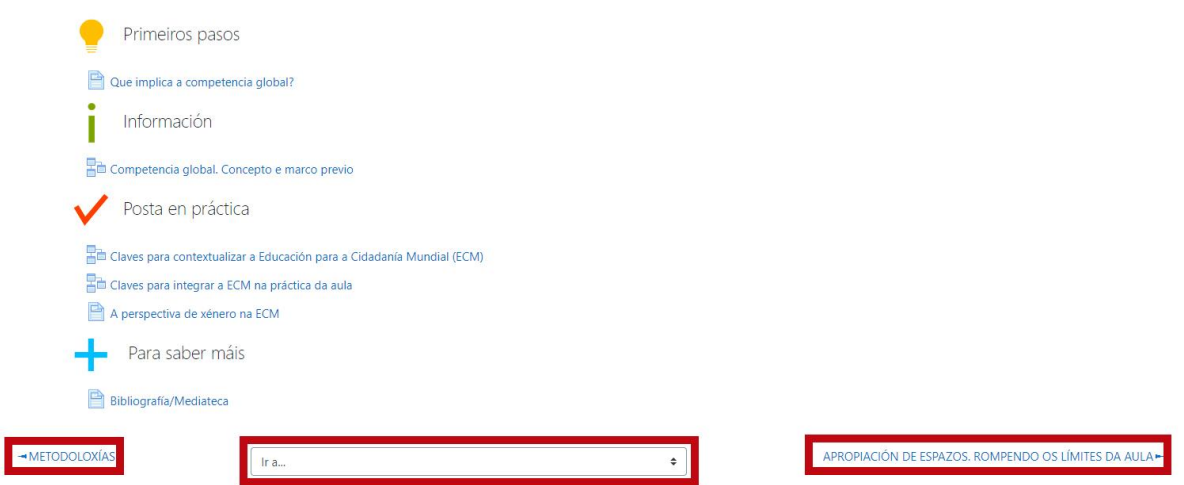